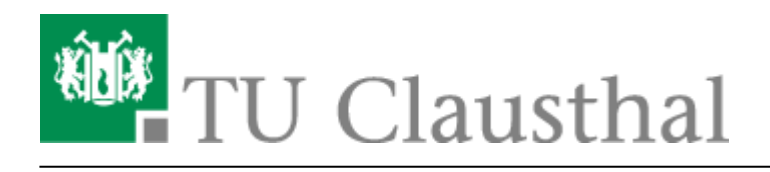

**Artikeldatum:** 10:22 05. April 2020 **Seite:** 1/6 kursformate

## **1. Erste Schritte**

## **Übersicht der Kursformate**

Es gibt verschiedene Kursformate in Moodle. Die geläufigsten sind:

**Wochenformat:** für Veranstaltungen, die einer festen terminlichen Struktur folgen, z.B. mit festen Abgabeterminen für Übungsaufgaben Beispiel: (Zum Vergrößern klicken Sie bitte das Bild an).

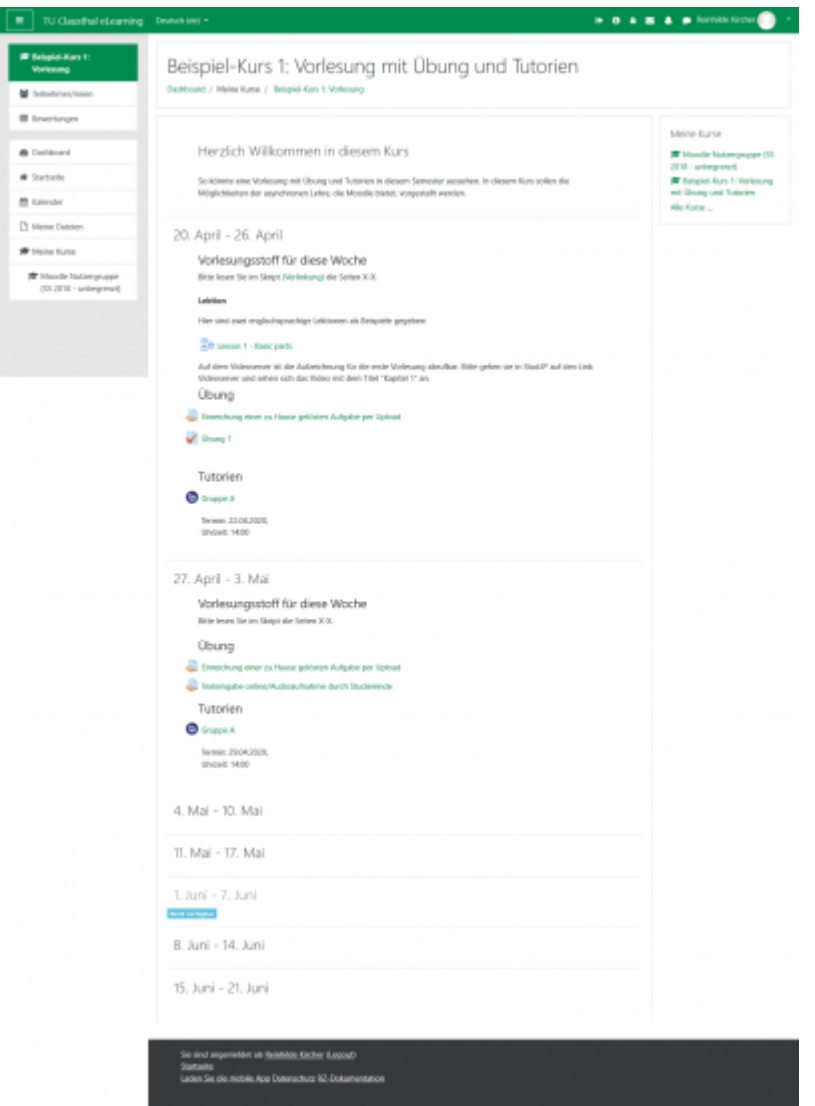

**Themenformat:** für Veranstaltungen, die sich gut nach Themen untergliedern lassen. Es ist einstellbar, dass enweder alle Themen auf einer Seite zu sehen sind, oder jeweils nur ein Thema. Beispiel, alle Themen sind auf einer Seite: (Zum Vergrößern klicken Sie bitte das Bild an).

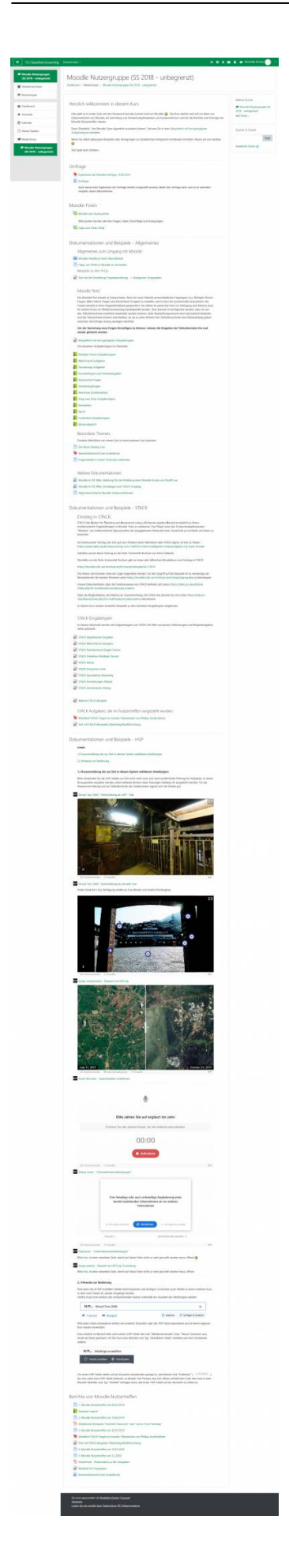

Beispiel, nur ein Thema wird auf einer Seite angezeigt:

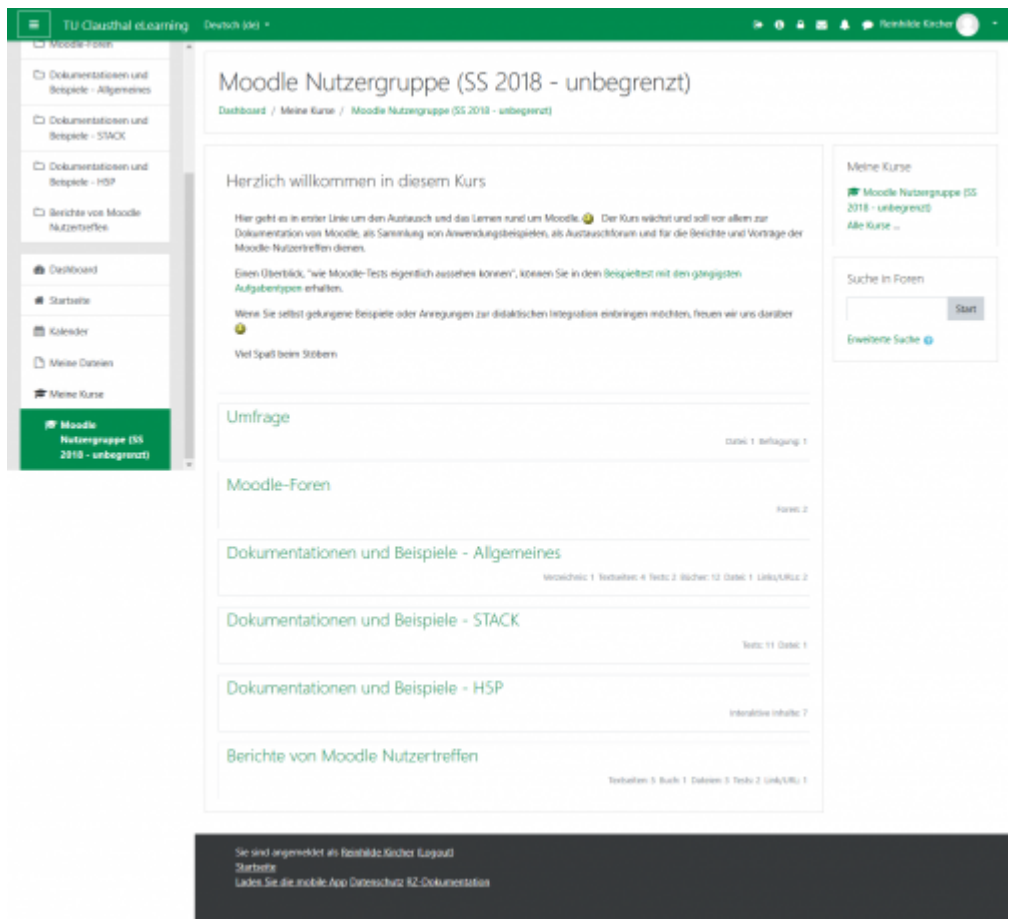

**TabTopics-Kursformat:** Gliederung der Themen in horizontaler Ausrichtung, eignet sich gut, wenn es nicht zu viele Themen werden

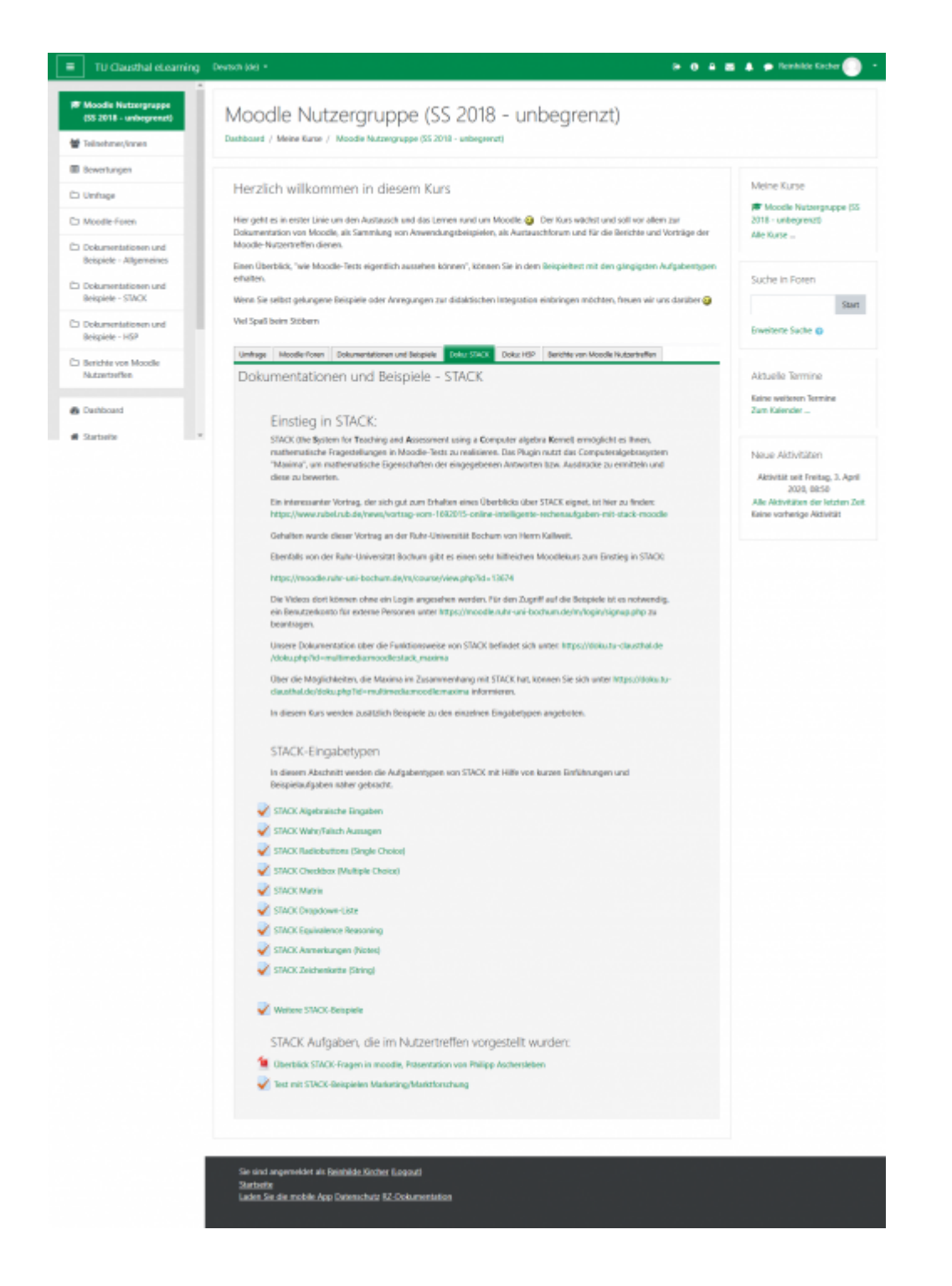

## **Wechseln des Kursformats**

## **Bearbeitungsmodus**

- [\[EN\] Moodle tips for students' application](https://doku.tu-clausthal.de/doku.php?id=multimedia:moodle:for_students)
- [Moodle Tipps zur Bedienung für Studierende](https://doku.tu-clausthal.de/doku.php?id=multimedia:moodle:fuer_studierende)
- [Maxima](https://doku.tu-clausthal.de/doku.php?id=multimedia:moodle:maxima)
- [Neuerungen ab WS 2023/24](https://doku.tu-clausthal.de/doku.php?id=multimedia:moodle:neuerungen-ws2023_24)
- [Stack \(Maxima\)](https://doku.tu-clausthal.de/doku.php?id=multimedia:moodle:stack_maxima)

Direkt-Link: **<https://doku.tu-clausthal.de/doku.php?id=multimedia:moodle:kursformate&rev=1586074966>**

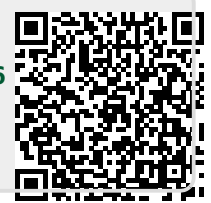

Letzte Aktualisierung: **10:22 05. April 2020**